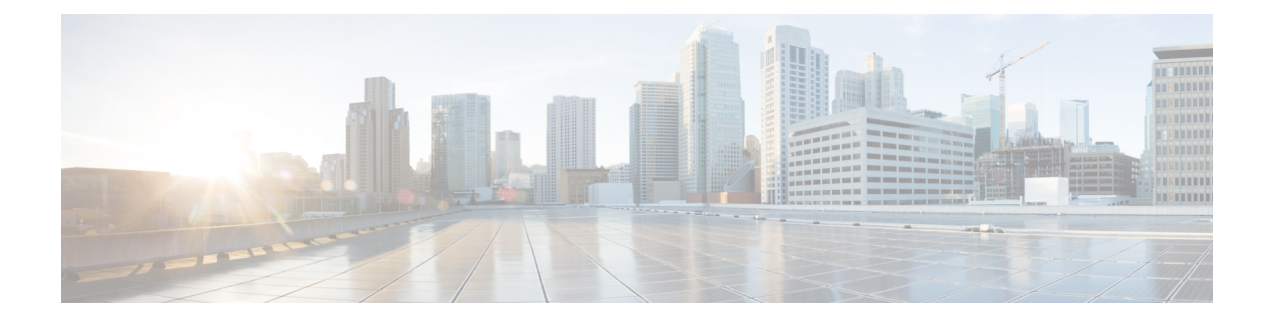

# **Syslog**

- [Syslog,](#page-0-0) on page 1
- [Configuring](#page-1-0) the Syslog Using Cisco UCS Manager GUI, on page 2

## <span id="page-0-0"></span>**Syslog**

Cisco UCS Manager generates system log, or syslog messages to record the following incidents that take place in the Cisco UCS Manager system:

- Routine system operations
- Failures and errors
- Critical and emergency conditions

There are three kinds of syslog entries: Fault, Event, and Audit.

Each syslog message identifies the Cisco UCS Manager process that generated the message and provides a brief description of the operation or error that occurred. The syslog is useful both in routine troubleshooting, incident handling, and management.

Cisco UCS Manager collects and logs syslog messages internally. You can send them to external syslog servers running a syslog daemon. Logging to a central syslog server helps in aggregation of logs and alerts. Some syslog messages to monitor include, DIMM problems, equipment failures, thermal problems, voltage problems, power problems, high availability (HA) cluster problems, and link failures.

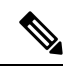

The FSM faults, threshold faults, and unresolved policy events are not sent to syslog server. However, SNMP traps are generated for the threshold fault events. **Note**

Syslog messages contain an event code and fault code. To monitor syslog messages, you can define syslog message filters. These filters can parse the syslog messages based on the criteria you choose. You can use the following criteria to define a filter:

• By event or fault codes: Define a filter with a parsing rule to include only the specific codes that you intend to monitor. Messages that do not match these criteria are discarded.

• By severity level: Define a filter with a parsing rule to monitor syslog messages with specific severity levels. You can set syslog severity levels individually for OS functions, to facilitate logging and display of messages ranging from brief summaries to detailed information for debugging.

Cisco devices can send their log messages to a Unix-style syslog service. A syslog service simply accepts messages, then stores them in files or prints them according to a simple configuration file. This form of logging is the best available for Cisco devices because it can provide protected long-term storage of logs.

### <span id="page-1-0"></span>**Configuring the Syslog Using Cisco UCS Manager GUI**

#### **Procedure**

- **Step 1** In the **Navigation** pane, click **Admin**.
- **Step 2** Expand **All** > **Faults, Events, and Audit Log**.
- **Step 3** Click **Syslog**.
- **Step 4** In the **Global Settings**, choose to enable/disable **RFC 5424 Compliance**.
	- **Enabled**—Syslog messages are displayed as per RFC 5424 format.
	- **Disabled**—Syslog messages are displayed in the original format. By default, it is disabled.
	- **Note** This option is applicable only for Cisco UCS 6400 and 6500 series Fabric Interconnects.

#### **Step 5** In the **Local Destinations** area, complete the following fields:

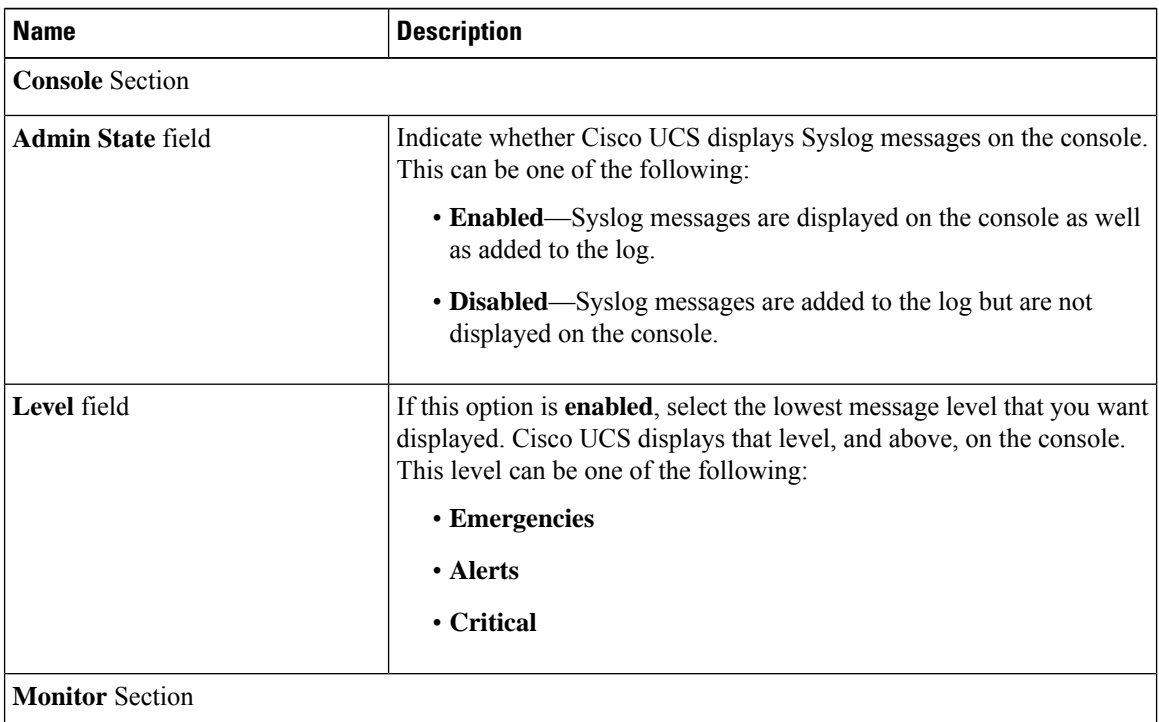

 $\mathbf{l}$ 

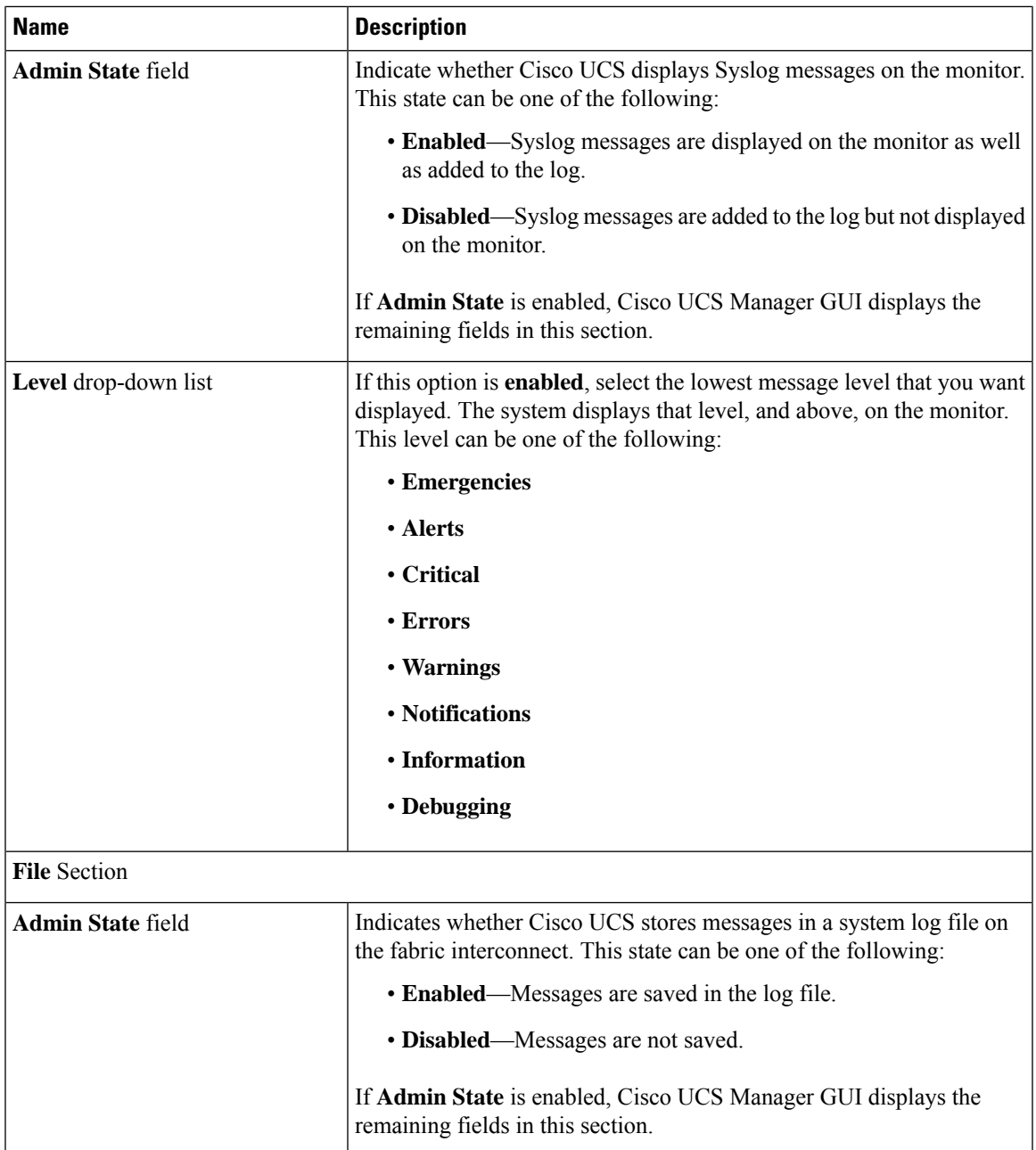

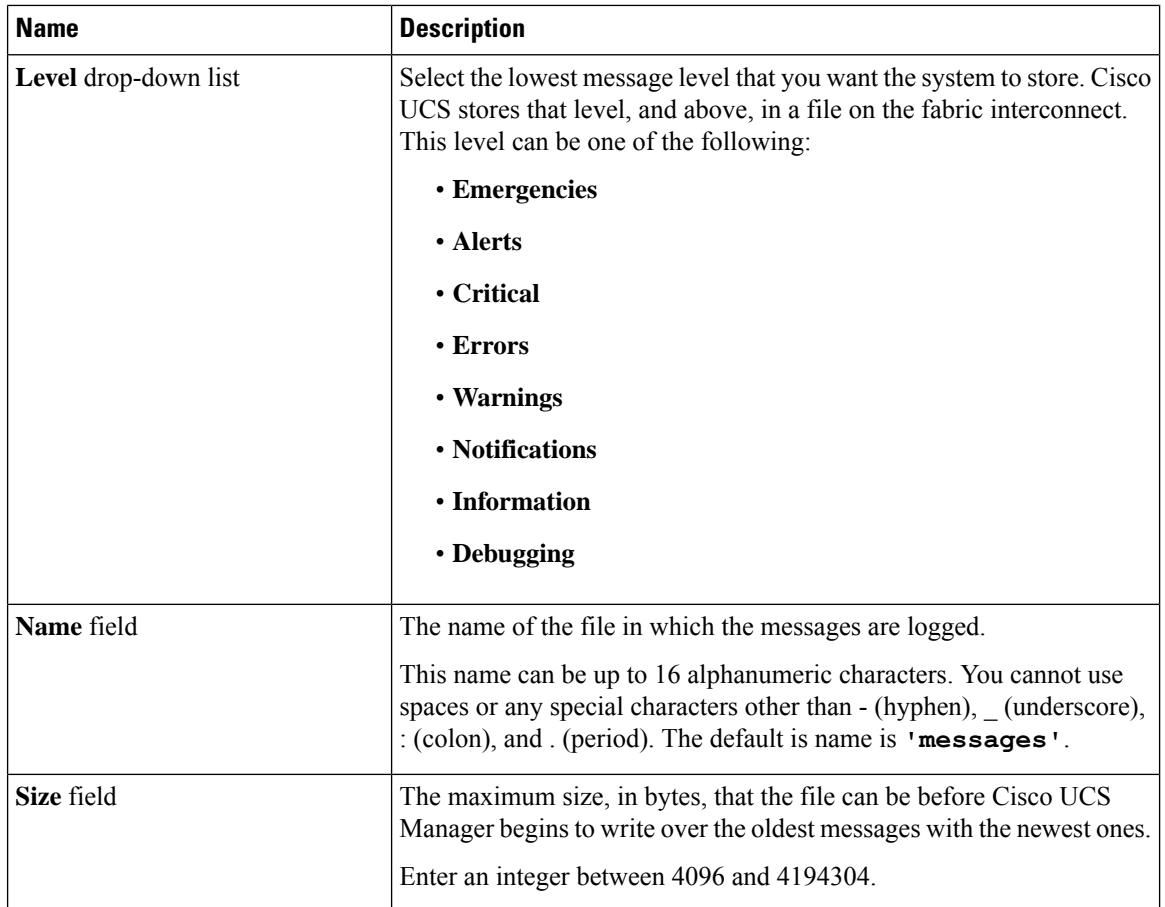

**Step 6** In the **Remote Destinations** area, complete the following fields to configure up to three external logs that can store messages generated by the Cisco UCS components:

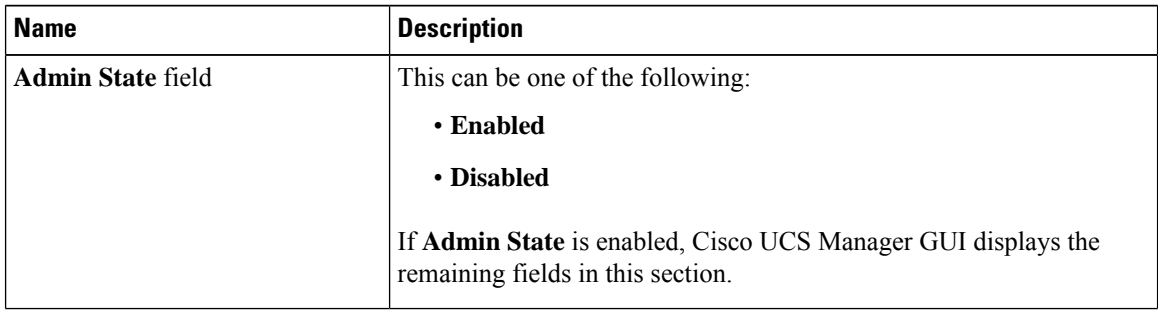

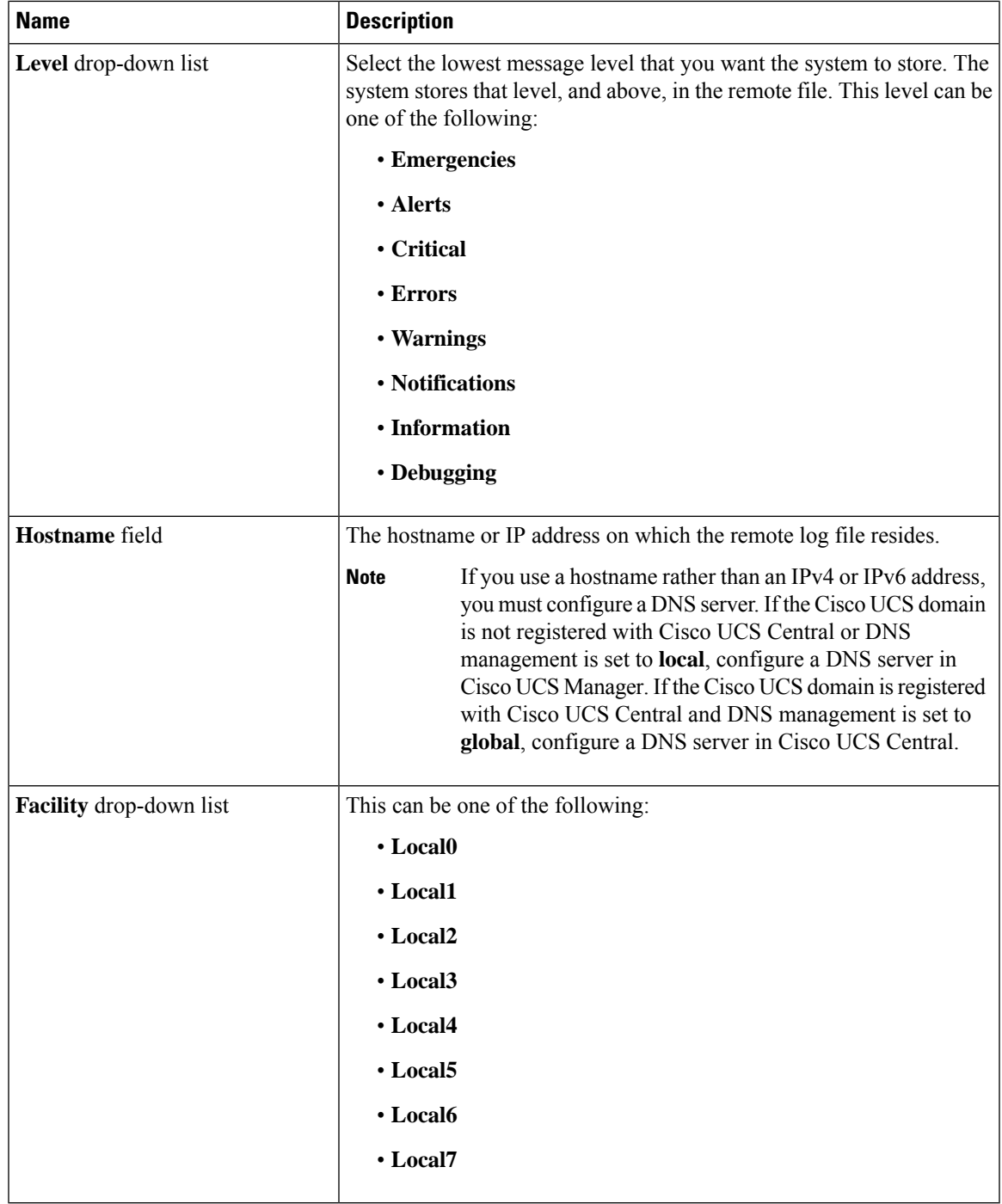

### **Step 7** In the **Local Sources** area, complete the following fields:

 $\mathbf l$ 

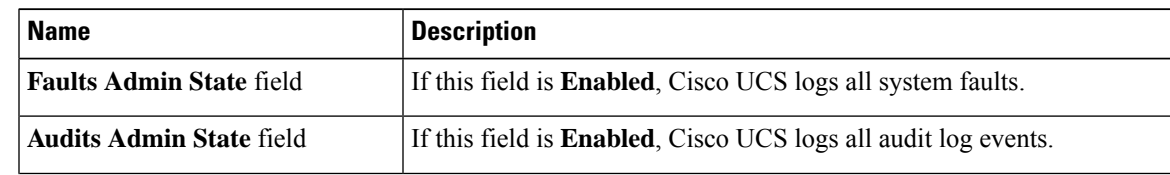

I

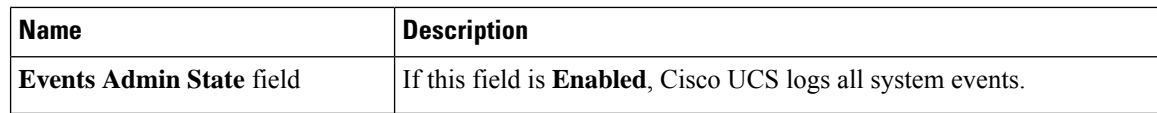

**Step 8** Click **Save Changes**.